## What a Hot Topic - Let's Talk Wildfires: Health Impacts, Lessons Learned, and More April 4, 2024 1:30-3:00pm MST

This session will provide an overview of the 2023 wildfire season and the FNIHB Health Emergency Management team. This session will also highlight the various health impacts of wildfires (e.g. physical health, mental health, dietary health). Additionally, this session seeks to review lessons learned from the previous wildfire season, preparedness, and guidance for health centres.

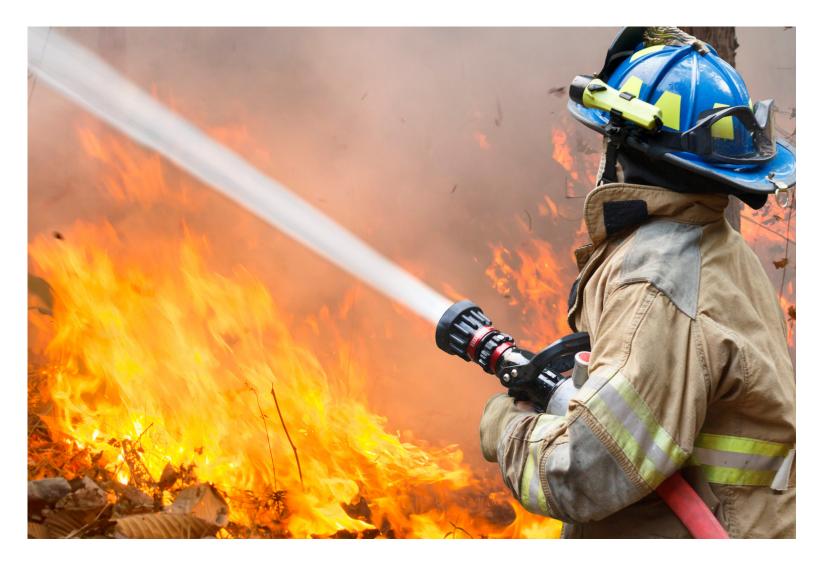

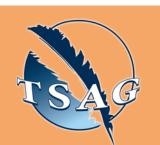

Target Audience: Health Centre staff, Health Directors, Emergency Response Coordinators, Directors of Emergency Management, and anybody with an interest in health and emergency management

Please register for session at: <u>https://fntn.ca/Home/Registe</u> <u>r-VC?eid=21173</u>

## Learning Outcomes:

- The various ways wildfires impact health
- Programs involved in wildfire response
- Lessons from last years' wildfire season

## Speakers:

Dr. Chris Sarin, Senior Medical Officer of Health

Dr. Lauren Bilinsky, Deputy Medical Officer of Health

FNIHB-AB Health Emergency Management team

Erin Bligh, FNIHB-AB Community Nutrition Advisor

**FNIHB-AB Environmental Public Health Officers** 

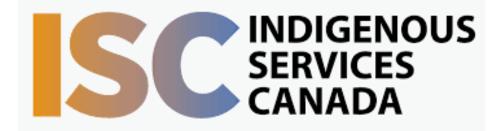

To access this session from zoom: <u>https://fntn.zoom.us/j/874827</u> <u>98813</u> Meeting ID: 874 8279 8813 Passcode: 173420

Please select "join meeting as an Attendee", once logged-in

To access this session from an audio line: 1-587-328-1099 Meeting ID: 874 8279 8813 Passcode: 173420

 $\bullet \bullet \bullet \bullet \bullet \bullet \bullet \bullet \bullet \bullet$ 

First Nations Telehealth Network <u>WWW.FNTN.CA</u> 1.888.999.3356 <u>VCHELP@FNTN.CA</u>

## To join via internet browser

1. Please click the link below to join the webinar: <u>https://fntn.zoom.us/join</u>

- 2. Enter Meeting ID: 874 8279 8813
- 3. Passcode: 173420
- 4. Click the option " click here" ( See image below)

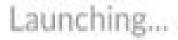

Please click Open Zoom Meetings if you see the system dialog.

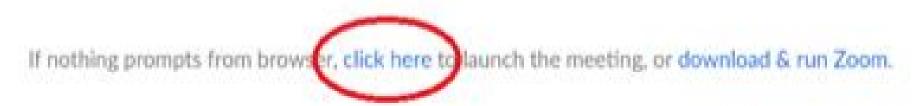

5. Another option will show up on the bottom, please click "join from your browser" (See image below)

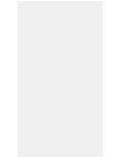

Launching...

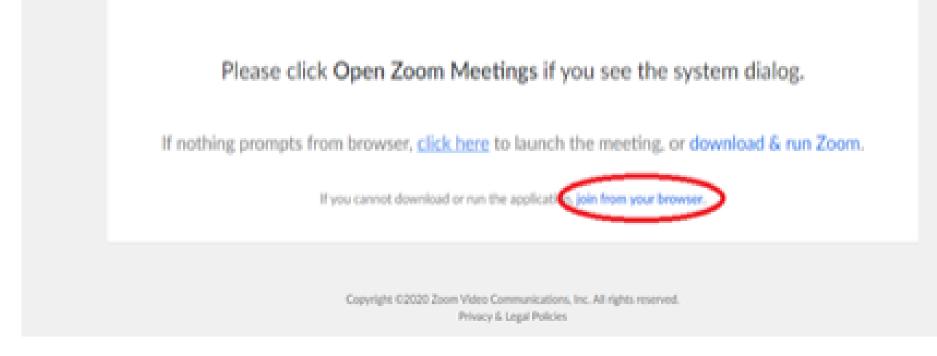

6. You will now join the webinar, by default all attendees of the webinar are muted.

To join Via Zoom apps:

1. Please click the link below to join the webinar: <u>https://fntn.zoom.us/join</u>

- 2. Enter Meeting ID: 874 8279 8813
- 3. Passcode: 173420
- 4. Choose "download and run Zoom"
- 5. An executable file will be download, please run the file

6. After the file has been installed, you will be ask to enter your "email" and your "name"

7. You will now join the webinar, by default all attendees of the webinar are muted.